interpretación **ES**

ICANN68 | Sesiones preparatorias – Seminario web para la introducción de la plataforma de interpretación Lunes, 8 de junio de 2020 – 20:00 a 21:00 MYT

SARA CAPLIS: Hola a todos. Vamos a comenzar en breve. Les quiero hacer un recordatorio. Pueden descargar la aplicación escaneando el código QR o haciendo clic en el enlace que se observa en la presentación o también la pueden descargar desde el App Store. Bienvenidos a la sesión preparatoria de ICANN68. En esta sesión vamos a brindar una introducción a la plataforma de interpretación simultánea remota que vamos a utilizar durante la reunión ICANN68. Antes de comenzar quiero comentarles que esta sesión está siendo grabada. Pueden hacer preguntas y respuestas al final de la sesión o también las pueden colocar en el chat.

> Soy Sara Caplis. Soy gerenta de tecnología de la ICANN y voy a estar aquí con Mike Brennan y Christina Rodriguez, la directora del departamento de servicios lingüísticos de la ICANN. También contamos con la presencia de nuestros intérpretes que van a brindar interpretación simultánea utilizando la plataforma de interpretación remota de Congress Rental. En primer lugar vamos a hacer una revisión de cómo descargar la plataforma. Vamos a hacer una muy breve introducción sobre cómo funciona la plataforma con la interpretación. Les vamos a dar la posibilidad de que ustedes prueben la plataforma. Por supuesto, vamos a responder cualquier pregunta que ustedes tengan. Siguiente diapositiva, por favor.

*Nota: El contenido de este documento es producto resultante de la transcripción de un archivo de audio a un archivo de texto. Si bien la transcripción es fiel al audio en su mayor proporción, en algunos casos puede hallarseincompleta o inexacta por falta de fidelidad del audio, como también puede haber sido corregida gramaticalmente para mejorar la calidad y comprensión del texto. Esta transcripción es proporcionada como material adicional al archivo, pero no debe ser considerada como registro autoritativo.*

Antes de comenzar con la guía, por favor, tengan en cuenta que cada vez que hacemos referencia a la interpretación simultánea remota o al acrónimo RSI vamos a hacer referencia a la plataforma que ustedes van a tener descargada y que se utilizará durante la reunión ICANN68. En este caso es la plataforma de Congress Rental Network. Es la plataforma que utilizaremos para esta sesión y para esta reunión.

Antes de comenzar quiero que recuerden el equipo que deben tener para poder participar. Recomendamos que tengan dos dispositivos, uno que sea una computadora o un teléfono donde van a operar Zoom. Esto sería como el componente físico de una reunión presencial. Allí pueden tener acceso a la sala de la reunión a través del micrófono. El segundo dispositivo sería un teléfono donde ustedes pueden implementar o activar la plataforma de interpretación simultánea. Aquí sería como el auricular que ustedes usan durante la reunión para escuchar la interpretación. También deben colocar los auriculares en al menos uno de sus dispositivos. Esto evitará que haya algún loop de sonido o que haya retroalimentación en el audio o interferencias en los audios fuente. Siguiente diapositiva, por favor.

Obviamente este es el paso uno. Descargar la plataforma. Ustedes lo pueden hacer mediante la búsqueda de Congress Rental Network o pueden escanear el código QR que ven en pantalla. También pueden descargarla desde el link que se muestra aquí. Para todos aquellos que no la han descargado les voy a dar unos segundos para que puedan hacerlo en este momento. Les va a pedir una clave. En este caso va a ser ICANN68-PREP. Va todo colocado en letras mayúsculas. También

voy a colocarlo en el chat para que puedan acceder a esa información. Siguiente diapositiva, por favor.

Una vez que ustedes tengan la aplicación abierta en su dispositivo móvil, simplemente tienen que ingresar el token que es ICANN68- PREP, tal como lo ven en pantalla. Ustedes hacen clic en el enlace, que también está en el chat y automáticamente van a poder acceder a esta información. Siguiente diapositiva, por favor.

Una vez que están conectados van a poder elegir el idioma de preferencia. La sesión incluye inglés, francés, español, portugués, ruso, árabe. En la parte superior van a ver algunos iconos a la derecha. Ustedes pueden hacer clic en cada uno de ellos para poder ajustar las configuraciones como por ejemplo el volumen entre otras cosas. Una vez que han seleccionado el idioma también pueden elegir la plataforma o pueden elegir la sesión. En lugar de escucharlas vía Zoom lo pueden hacer a través de esta plataforma. Siguiente diapositiva, por favor.

Bien. Durante la reunión ICANN68 las reuniones que van a contar con interpretación son las reuniones de ALAC y GAC. Si ustedes hacen clic y ven el cronograma completo de la reunión ICANN68 van a ver en cada sesión la información correspondiente a estas sesiones. Voy a colocar el enlace del sitio web en el chat también para que tengan como referencia. En este caso es 68.schedule.icann.org. Allí van a poder ver la información de Zoom. También brindamos los enlaces a Zoom y en el caso de que se brinde interpretación, los idiomas que están disponibles. Tenemos también el enlace para descargar la aplicación y

los tokens para poder conectarse a la misma. Siguiente diapositiva, por favor.

Bien. Tenemos algunas pautas básicas para poder participar en las sesiones que cuentan con interpretación simultánea. Básicamente son mejores prácticas. La primera es que, siempre que puedan, les pedimos que se conecten con antelación a la sesión a través de Zoom o a la plataforma RSI, con antelación al comienzo de la sesión. Van a escuchar el idioma de preferencia a través de la aplicación RSI. Para los que hablamos inglés, creo que siempre vamos a querer escuchar la sala de Zoom en inglés pero esto podría cambiar para que ustedes puedan utilizar la plataforma.

En algunos casos quizá no se ofrezcan todos los idiomas. Podemos tener solamente francés o español o tal vez todos los idiomas, como se ofrecen en esta sesión. Cuando ustedes se unan a la sesión de Zoom tienen que asegurarse de que también tengan el micrófono silenciado, a menos que quieran hablar o tomar la palabra o hacer alguna pregunta. Si quieren hacer una interacción o interactuar verbalmente pueden levantar su mano en Zoom y esto lo pueden hacer a través del icono. Una vez que han levantado la mano, el moderador de la sesión les dará la palabra y ustedes también van a poder interactuar a través de la plataforma RSI. Lo pueden hacer también quitando el silencio a su micrófono de Zoom y tomar la palabra. También al momento de tomar la palabra tienen que quitarle el silencio al micrófono de Zoom y una vez que hayan terminado su intervención, vuelven a silenciar el teléfono y escuchar la interpretación. Siguiente diapositiva, por favor.

Este es un resumen de la diapositiva anterior. Antes de hablar tienen que tener en cuenta las pautas anteriormente mencionadas como por ejemplo, antes de tomar la palabra, por favor, asegúrense de cambiar el micrófono correspondiente y cuando terminen de hablar, recuerden silenciar su micrófono. Informen a la audiencia de que van a hablar en algún idioma que no es inglés para que la audiencia se prepare. Lo primero que deben hacer es mencionar su nombre cada vez que toman la palabra. Yo sé que algunos de nosotros tomamos la palabra con frecuencia pero recuerden siempre mencionar su nombre y apellido. También utilicen el micrófono correctamente. No hablar muy cerca del micrófono para evitar cualquier tipo de interferencia. Siempre sugerimos utilizar un headset o un auricular. Tengan en cuenta el ruido de fondo o el ruido circundante. Para eso, les pedimos que silencien todos los dispositivos extra que tengan o cualquier otra notificación de cualquier otra aplicación. Revisen también el ruido circundante. Como siempre, si van a leer una declaración, les pedimos que proporcionen esa declaración al moderador con antelación. Además, independientemente de lo que vayan a decir, les queremos decir que por favor hablen a una velocidad razonable. Siguiente diapositiva, por favor.

Ahora quiero presentarles al equipo y a las plataformas que van a brindar soporte durante la reunión ICANN68. Durante la reunión ICANN68, el equipo lingüístico de la ICANN contará con 34 intérpretes ubicados en seis países diferentes que van a brindar interpretación simultánea remota. También el equipo de reuniones y el equipo de servicios técnicos brindarán apoyo técnico y logístico. Tenemos por

ejemplo el equipo técnico ubicado en Australia y Singapur que va a brindar soporte a la plataforma. Queremos que reconozcan las caras de todos ellos porque ellos van a estar con nosotros durante el desarrollo de la reunión ICANN68. Siguiente diapositiva, por favor.

Como introducción a la aplicación de interpretación simultánea remota, todas las reuniones o sesiones de ICANN68 van a incluir interpretación que será llevada a cabo a través de Zoom y esta plataforma provista por Congress Rental Network. El idioma que se va a hablar en Zoom puede variar de sesión en sesión, dependiendo de quién tome la palabra. Los participantes siempre deben estar preparados para utilizar esta aplicación RSI. Esto quiere decir que aquellas personas que no hablen idioma inglés como primera lengua, pueden hablar su lengua oportunamente en Zoom. Este es un cambio que tenemos con respecto a la reunión anterior. Todos los que no puedan escuchar inglés en Zoom tienen que estar listos para utilizar esta plataforma.

Los idiomas que vamos a hablar durante las sesiones son los que tienen soporte. Por ejemplo, inglés, español y francés. Si esa sesión tiene esos idiomas, van a poder utilizar esos idiomas y hablar en esos idiomas. Para que ustedes sepan, brindamos soporte en siete idiomas. La plataforma de interpretación simultánea remota es solo para escuchar y remplazaría el auricular que ustedes utilizarían en una reunión presencial. En este caso, no se utiliza esa plataforma para hacer intervenciones verbales. Nosotros recomendamos que utilicen Zoom y que también tengan la plataforma RSI en dispositivos

diferentes. Es posible hacerlo pero tenerlo en un mismo dispositivo móvil crearía cierta confusión y también sería confuso cuando uno toma o deja de tomar la palabra. También sería poco práctico para la participación en las sesiones. Les sugerimos que cuenten con dos dispositivos. Siguiente diapositiva, por favor.

Esta es una breve introducción a Zoom. La mayoría de nosotros estamos familiarizados ya con la plataforma. Todas las sesiones durante ICANN68 se van a realizar utilizando Zoom. No va a ser necesario tener una cuenta de Zoom para unirse a la sesión pero sí se va a necesitar el link o el ID para poder participar. Se puede optimizar la experiencia de Zoom accediendo a todas las características con la descarga de la aplicación. Si están participando a través del teléfono o la tableta, van a necesitar la plataforma y van a tener que correrla en Zoom 5.0 para poder participar. Siguiente diapositiva, por favor.

Vamos a hacer ahora una breve demostración de lo que esto significa si alguien habla un idioma que no sea inglés en la plataforma de Zoom. Vamos a hacer un cambio entre inglés, chino y ruso. Yo voy a leer una oración primero en inglés, después le voy a pedir a Jesse que diga la misma oración en chino y luego Maya la va a leer en ruso. Esto les va a dar a todos la posibilidad de escuchar la reunión, utilizar la plataforma RSI para escuchar así el idioma que prefieran. Muy bien. Eso es correcto. Si solamente van a escuchar en la reunión, va a funcionar.

Voy a leer primero esto en inglés. Todos deben estar escuchando en la aplicación de RSI en el idioma que prefieran. En inglés dice lo siguiente: "La misión de la Corporación de Internet para Nombres y

Números Asignados, ICANN, es coordinar a todo nivel el sistema de Internet global de identificadores únicos y, en particular, asegurar la operación segura y estable del sistema de identificadores únicos de Internet". Ahora voy a pedir que Jesse, del equipo de servicios lingüísticos, desilencie su micrófono y que diga lo mismo en chino.

JESSE: Muy bien. Espero que me puedan escuchar. Voy a hablar en chino. La misión de la Corporación para la Asignación de Nombres y Números en Internet es coordinar a nivel general el sistema de Internet global de los identificadores únicos, en particular garantizar la operación estable y segura del sistema de identificadores únicos de Internet.

SARA CAPLIS: Gracias, Jesse. Ahora le voy a dar la palabra a Maya, del equipo lingüístico de la ICANN para que lea en ruso.

MAYA: MAYA: Hola. ¿Me escuchan? Muy bien. Voy a hablar en ruso ahora. La misión de la Corporación de Internet para Nombres y Números Asignados de Internet es coordinar a todo nivel el sistema de Internet global de identificadores únicos y, en particular, garantizar la operación segura y estable del sistema de identificadores únicos de Internet.

SARA CAPLIS: Entonces los idiomas que ustedes estaban escuchando en la aplicación RSI, deberían haberlos podido escuchar en el idioma de preferencia. Luego vamos a probarlo nuevamente. Si no hay preguntas, entonces vamos a pasar a la siguiente diapositiva. Algunos de ustedes seguramente quieran saber cómo funciona esto. Aquí les vamos a dar la oportunidad de que ustedes tomen la palabra en Zoom y que tomen en cuenta las mejores prácticas de las que hemos estado hablando. Les pido que por favor prueben sus micrófonos en Zoom. Si es así, levanten la mano. Cuando se les dé la palabra, van a tener que utilizar la plataforma. Deben recordar que deben mencionar sus nombres al momento de tomar la palabra. Hacer preguntas o hacer comentarios, también lo pueden hacer. Una vez que lo hagan deben silenciar sus micrófonos y volver a escuchar la plataforma de interpretación remota. Siéntanse libres de hacer preguntas o levantar la mano en Zoom para poder practicar. Viendo que no hay manos levantadas… Veo que alguien ha levantado la mano y quiere tomar la palabra. Rob, adelante, por favor.

ROBERT HOGGARTH: Hola. Soy Rob Hoggarth. ¿Me escuchan bien?

SARA CAPLIS: SARA CAPLIS: Sí, lo escucho. Adelante, por favor.

# interpretación **ES**

- ROBERT HOGGARTH: Quizá nos podría contar un poco, dar alguna recomendación o quizá no seguí correctamente las instrucciones. Yo me escucho a mí mismo cuando hablo. Me imagino que cuando hablo tengo que quitarme los auriculares.
- SARA CAPLIS: Algunas personas se escuchan cuando hablan. Tienen que tener en cuenta que tienen que quitarse los auriculares y no escuchar la plataforma de interpretación remota. Eso sería parte de las mejores prácticas que deben tener en cuenta.
- ROBERT HOGGARTH: Muchísimas gracias, Sarah, por el comentario. Es una excelente demostración. Muchísimas gracias al equipo de servicios lingüísticos, a nuestros intérpretes, que están probando también esta plataforma.
- SARA CAPLIS: Muchas gracias, Rob. Yaovi, veo que usted ha levantado la mano. ¿Quiere hacer alguna pregunta o hacer algún comentario?
- YAOVI ATOHOUN: Esto funciona muy bien. Estoy escuchando en francés. La pregunta que tengo es la siguiente. Para las personas que hablan en francés durante una sesión, ¿vamos a necesitar utilizar Zoom para hacer la pregunta? ¿Cómo van a responder una pregunta utilizando esta plataforma?

## interpretación **ES**

SARA CAPLIS: Si alguien quiere hacer una pregunta en francés la va a hacer vía Zoom y quien vaya a responder esa pregunta, ya sea el moderador o alguien de la sala, va a escuchar la interpretación en la plataforma de interpretación simultánea remota. Cuando se responda en Zoom, van a responder en el mismo idioma en el que se está hablando. Para ese caso, el francoparlante, la persona que habla francés, va a tener que escuchar la plataforma para recibir la respuesta. Gracias, Yaovi. Jian Chuan, ¿tiene alguna pregunta o algún comentario que quiera hacer?

JIAN CHUAN ZHANG: Tengo una pregunta. Sus instrucciones, en la número cuatro dice: "Mencione su nombre para los registros".

> *Los intérpretes pedimos disculpas pero el audio del participante se entrecorta y no es posible interpretarlo con claridad.*

> Creo que es un poco difícil por ejemplo decir el nombre cuando uno está hablando por ejemplo en chino. ¿Es posible escribirlo en el chat para que luego se pueda reiterar y para que los participantes realmente comprendan quién está tomando la palabra?

SARA CAPLIS: No estoy plenamente segura de si importa que no se lo mencione correctamente. Si usted quiere ingresar el nombre en el chat, puede hacerlo. Esto es simplemente para que se pueda hacer el cambio y

para que la gente sepa en qué idioma va a hablar usted y qué canal tiene que comenzar a escuchar, pero no es necesario colocar el nombre en el chat cada vez que usted tome la palabra.

JIAN CHUAN ZHANG: Muchas gracias.

SARA CAPLIS: ¿Alguna otra pregunta o algún otro comentario que quieran hacer? Si no, vamos a pasar a la siguiente diapositiva. Bien. Antes de pasar a la sesión de preguntas y respuestas, probablemente haya algunas preguntas que sean preguntas frecuentes. Una de las preguntas que hemos recibido es, por ejemplo, la siguiente. Se preguntan dónde pueden encontrar las pautas para poder participar en las sesiones. Tenemos una guía de participación detallada que ustedes la pueden encontrar en el sitio web de la reunión de la ICANN. También lo voy a colocar en el chat para que ustedes puedan acceder a este enlace.

> Otra pregunta que recibimos es por qué no utilizamos los puentes telefónicos como lo hacemos normalmente durante las reuniones de ICANN. Como ustedes saben, nosotros utilizamos Adigo, que da servicio para este tipo de cuestiones. En este caso vamos a brindar interpretación remota utilizando una plataforma para interpretación remota concreta. Esta es una posibilidad o una oportunidad para que la comunidad pueda participar, utilizando herramientas remotas y que pueda utilizar otras herramientas además de los puentes de Adigo.

También se nos ha preguntado por qué no utilizamos la característica de interpretación que tiene Zoom en las reuniones de Zoom. Otras organizaciones quizá ya lo estén usando pero esta característica sigue en su versión beta. Hicimos algunas pruebas con esta característica y tuvimos algunas cuestiones con, por ejemplo, la uniformidad. Decidimos que esta característica no satisface nuestras necesidades actualmente.

También por qué se requieren dos dispositivos. En este caso, el sistema replica el ambiente de una reunión presencial. Zoom básicamente representaría los componentes de una reunión física donde ustedes pueden ver por ejemplo la presentación, donde pueden tomar la palabra, donde pueden, por ejemplo, participar en una mesa redonda. El segundo dispositivo sería el dispositivo móvil que representaría al headset o al auricular que ustedes usan cuando quieren utilizar los servicios de interpretación remota y el idioma de preferencia. Siguiente diapositiva, por favor.

Bien. Habiendo dicho todo esto, seguramente ustedes tengan algunas preguntas o comentarios. Christina y yo con gusto vamos a responder todas las preguntas que ustedes tengan. Si es así, por favor, levanten la mano. Les vamos a dar la palabra oportunamente. Antes de pasar a esta parte le voy a dar la palabra a Christina para que haga algún comentario. Adelante, Christina, por favor.

CHRISTINA RODRIGUEZ: Gracias, Sara. Hola a todos. Muchísimas gracias por participar de este seminario web. Les agradecemos que quieran participar. Esperamos que les sea de utilidad. Hay algunos comentarios que quiero efectuar en este sentido. Creo que cuanto más sencilla sea la explicación, más fácil será de comprender. Yo generalmente lo explico de esta manera y la gente termina entendiendo cuál es el ambiente en sí. Zoom representaría exactamente una reunión presencial. Es decir, sería la sala en la cual uno está trabajando en forma presencial. Cuando uno está en una sala y si uno quiere tomar la palabra en otro idioma o quiere por ejemplo escuchar la interpretación en inglés, por ejemplo, o en algún otro idioma de preferencia, en ese caso lo que uno hace es que toma el headset, el auricular, que tiene en la parte de atrás de la sala. Ustedes cuentan con los dispositivos, tienen los auriculares. Es lo que utilizarían oportunamente. Ahí tienen diferentes canales que pueden cambiar y elegir el idioma.

> Dado que estamos trabajando en un ambiente virtual, esto se hace en forma remota, lo que ustedes van a hacer es trabajar en Zoom. Esa va a ser la sala de trabajo. Cuando ustedes tomen los auriculares, ese va a ser su dispositivo móvil, que se va a tornar en ese dispositivo. Ustedes van a poder ingresar a la plataforma y allí van a poder escuchar la interpretación. Yo escuché y hemos escuchado en el último mes. Hemos estado haciendo diferentes pruebas y viendo cómo funciona todo. La gente se confundía un poco cuando escuchaban esto porque decían que se escuchaban a sí mismos cada vez que tomaban la palabra o en otro idioma. Nos dimos cuenta de que a algunas personas les resultaba difícil entender que el teléfono lo tenían que utilizar

como el headset de interpretación o los auriculares donde escuchan la interpretación. Ese era el problema que teníamos. Tenían que hacerlo como lo harían en una reunión presencial de la ICANN.

Siempre, siempre recuerden… Creo que Sara ya lo mencionó oportunamente pero yo quiero reiterarlo una y otra vez, les pido que por favor muteen, silencien los micrófonos de Zoom. Si no quieren escuchar los audios de Zoom y quieren por ejemplo utilizar la plataforma, va a ser más sencillo. También es importante que cuando ustedes toman la palabra en otro idioma que no sea inglés, como señaló Sara, que por favor nos avisen que van a hablar en otro idioma para que todo el mundo esté preparado. Recuerden que cuando trabajamos en forma remota o virtual, lo que no tenemos es el lenguaje corporal. Eso es algo que no tenemos. La gente generalmente ve lo que va a suceder en una sala. Tenemos que ser un poco más lentos al tomar la palabra o al hacer algunas cuestiones para poder funcionar. Esperamos que esta plataforma les sea útil, que les brinde las herramientas que necesitan para poder interactuar en sus idiomas correspondientes y que también puedan escuchar o comunicarse con otros colegas de la comunidad de al ICANN o los equipos de la ICANN que hablen en otros idiomas. Con gusto ahora vamos a responder toda pregunta que ustedes tengan. Gracias.

SARA CAPLIS: Veo que hay algunas preguntas en el chat. Jian dice si el token tiene mayúsculas. Sí, hay que tener en cuenta las mayúsculas y las minúsculas. Sí, si ustedes quieren hacer una pregunta en chino, con

### interpretación **ES**

gusto lo pueden hacer. Levante la mano y le voy a dar la palabra para que lo haga. Si alguien más tiene alguna pregunta, la pueden hacer. Por favor, haga su pregunta en chino. Adelante, por favor.

JIAN CHUAN ZHANG: Hola. Soy Jian. Quiero probar la plataforma. Ahora voy a hablar en chino teniendo en cuenta las instrucciones que nos dio Sara. Hola. Soy Jian Chuan Zhang, de Beijing. Quiero dirigirme a ustedes en chino. Tengo una pregunta. El token de cada sesión, quiero hacer una pregunta al respecto. ¿Tienen que ser letras mayúsculas o letras minúsculas? ¿Es correcto esto?

SARA CAPLIS: Bien. Para responder su pregunta, el token tiene que ser en letras mayúsculas. Para responder a la pregunta de Beatrice, el token es el mismo para la sesión, para todas las personas en la sesión, pero puede variar de sesión a sesión en el cronograma. Cada vez que vayan a ingresar una sesión les recomiendo que accedan al cronograma de la reunión. Lo voy a colocar en el chat para que ustedes puedan tener acceso a los diferentes tokens. Muchas gracias por hacer la pregunta en chino. Así ustedes pueden experimentar cómo funciona. Yaovi, ¿quiere hacer alguna pregunta o comentario? Adelante, por favor.

YAOVI ATOHOUN: Muchas gracias. Estoy probando la plataforma en francés. Para los participantes que van a seguir la sesión en francés. Por eso hago este

## interpretación **ES**

ejercicio en este momento y me gustaría aprovechar esta oportunidad para preguntarle cierta información básica que necesito. Para los francoparlantes que quisieran por ejemplo participar de las sesiones, creo que es necesaria cierta información para los participantes y quiero estar seguro de que tengan las aplicaciones descargadas antes de la sesión. Básicamente la idea era probar el sistema. Muchas gracias.

- SARA CAPLIS: Para aquellos francoparlantes que quieran participar de la sesión el día de hoy, pueden descargarla escaneando el código QR o también pueden hacer clic en el enlace URL para poder descargar la aplicación y escucharla en francés. ¿Tenemos alguna otra pregunta o algún otro comentario que quieran hacer? Si es así, les pido que por favor levanten la mano o que anoten sus comentarios en el chat.
- CHRISTINA RODRIGUEZ: A ver, quiero aclarar algo porque estoy viendo en el chat que muchas personas tienen la misma pregunta con respecto al token y a las diferentes salas. Vamos a tener un token que va a ser específico para las sesiones del GAC. Esa va a ser una sala de Zoom y vamos a tener un token distinto para la sala de Zoom del ALAC. También tenemos estos tokens que utilizamos el día de hoy para los seminarios web que van a ofrecerse durante estas semanas previas a las reuniones, las semanas de preparación para la reunión ICANN68. Yo quería aclarar esto. Sara,

### interpretación **ES**

no sé si usted quiere agregar algo más o si hay algo que aclarar al respecto. Corríjame si me equivoco.

SARA CAPLIS: Es correcto, Christina. Vamos a repetir los tokens para todas las sesiones del GAC y las sesiones del ALAC. Las voy a colocar en el chat nuevamente. Si ustedes asisten a alguna sesión durante la semana preparatoria, pueden utilizar el token que dice: ICANN68-PREP. Quiero darles unos segundos para que levanten la mano o anoten sus comentarios en el chat en caso de que los tengan.

- CHRISTINA RODRIGUEZ: Les voy a dar tiempo para que hagan preguntas pero también quiero que sepan que como hacemos en las reuniones ICANN, todos los audios van a estar grabados. Vamos a subir esos audios para cada sesión al sitio web de las reuniones de la ICANN y también van a contar con la transcripción de cada sesión. Eso también va a estar a disposición del público inmediatamente después de cada día o después de cada sesión. Veo que Jian Chuan tiene una pregunta.
- JIAN CHUAN ZHANG: Sí, tengo una pregunta. A ver, sabemos que cuando utilizamos Zoom, a veces se desconecta y nos reconectamos automáticamente. Para lo que sería el [inaudible], ¿sería lo mismo? ¿Se reconecta automáticamente?

# interpretación **ES**

SARA CAPLIS: Esa es una muy buena pregunta. Seguramente le voy a tener que preguntar al equipo técnico. Jeremy, ¿alguien nos puede confirmar que si alguien se desconecta por ejemplo de la aplicación de Congress Rental se va a conectar automáticamente?

JEREMY: No. Va a tener que hacer clic en el icono de conectar. Espero que me escuchen bien. Van a tener que reconectarse, si se desconectan. Van a tener que reconectarse.

SARA CAPLIS: Si ustedes pierden entonces la conexión a Internet, van a tener que volver a ingresar en la plataforma y van a tener que conectarse nuevamente. Veo que hay una pregunta en el chat. Es una aclaración. ¿Quiere decir que no voy a poder escuchar al presentador desde Zoom sin un segundo dispositivo? Pueden escuchar pero si otro participante habla un idioma distinto, en ese caso van a tener que recurrir a la plataforma de interpretación remota para poder escuchar la versión en inglés. No sé si eso responde a su pregunta, Hamza. Si alguien tiene alguna pregunta o comentario, siéntanse libres de expresarse en el chat.

> Además, quiero comentarles que este también es un sistema nuevo para nosotros. Si alguno tiene algún comentario o algo que acotar, nos puede también hacer llegar esos comentarios a nuestro equipo a

través de la dirección de correo electrónico MTS@icann.org. Veo que hay una pregunta de Angela que dice: "Sé que la ICANN está preocupada sobre algunas cuestiones de seguridad de las herramientas de conferencia. Todos tenemos la última versión de Zoom implementada. Simplemente quería preguntar si Congress Rental es una aplicación segura". Gracias por la pregunta.

Si ustedes quieren participar nuevamente o conocen a alguien de la comunidad que también quiera participar de esta sesión, habrá otra sesión similar a esta a las 22:00 UTC. La información de la sesión ya ha sido publicada en el sitio web de la reunión ICANN68 en el cronograma correspondiente. Voy a darles unos segundos más para ver si alguien tiene alguna otra pregunta o comentario. Christina, ¿quiere acotar algo más antes de dar finalización a este seminario?

- CHRISTINA RODRIGUEZ: No. Simplemente quería reiterar que recuerden que Zoom es la sala en la que estamos trabajando y el teléfono va a ser el auricular con la interpretación. Espero que disfruten de esta reunión ICANN68. Esperamos verlos. Por favor, no duden en contactarnos si tienen preguntas o si necesitan más información o si están un poco perdidos con respecto a todo este material.
- SARA CAPLIS: Muchas gracias, Christina. Me hago eco de los comentarios de Christina. Esperamos vernos en breve en forma presencial y no en Zoom. Vamos a llevar a cabo la reunión ICANN68 en forma virtual. Les

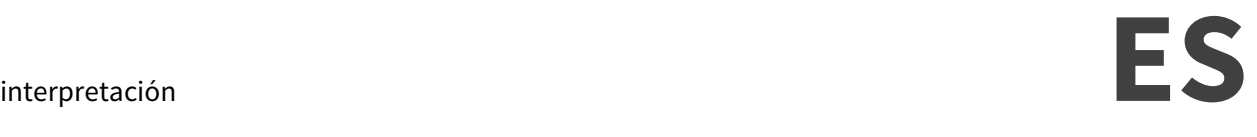

agradezco a todos por su participación. Buenos días, buenas tardes y buenas noches a todos nuevamente y gracias.

**[FIN DE LA TRANSCRIPCIÓN]**